# 形态学运算 电子信息工程系

袁羽

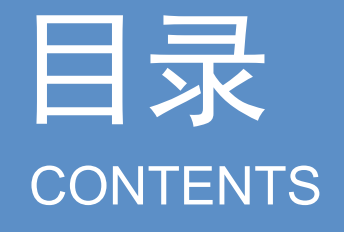

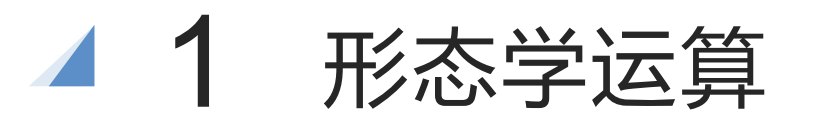

# 日 录<br>
200kTENTS 200kTENTS<br>
403 开运算与闭运算<br>
40 44 梯度运算<br>
40 顶帽运算

- 
- 

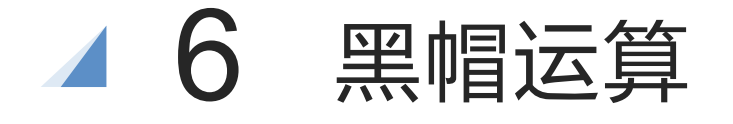

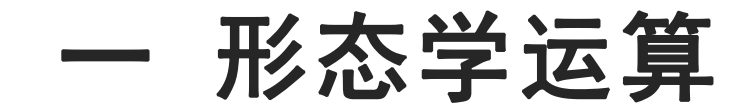

腐蚀和膨胀是形态学的基础操作,除了开运算和闭运算以外,形态学中其他高级运算 也都是由腐蚀和膨胀组合而来的。

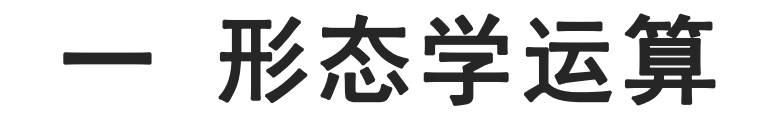

OpenCV提供了一个morphologyEx()形态学方法,包含所有常用的运算,其语法如下: dst = cv2.morphologyEx(src, op, kernel, anchor, iterations, borderType, borderValue)

参数说明:

src:原始图像

op:操作类型

kernel:操作过程中使用的核。

anchor: 可选参数, 核的锚点位置。

iterations: 可选参数, 迭代次数, 默认值为1。

borderType:可选参数,边界样式,建议默认。

borderValue:可选参数,边界值,建议默认。

返回值说明:dst:操作之后得到的图像。

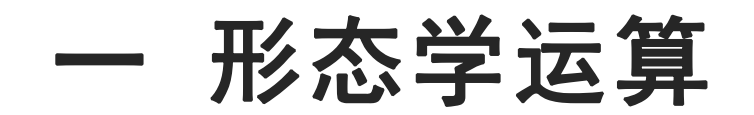

操作类型:

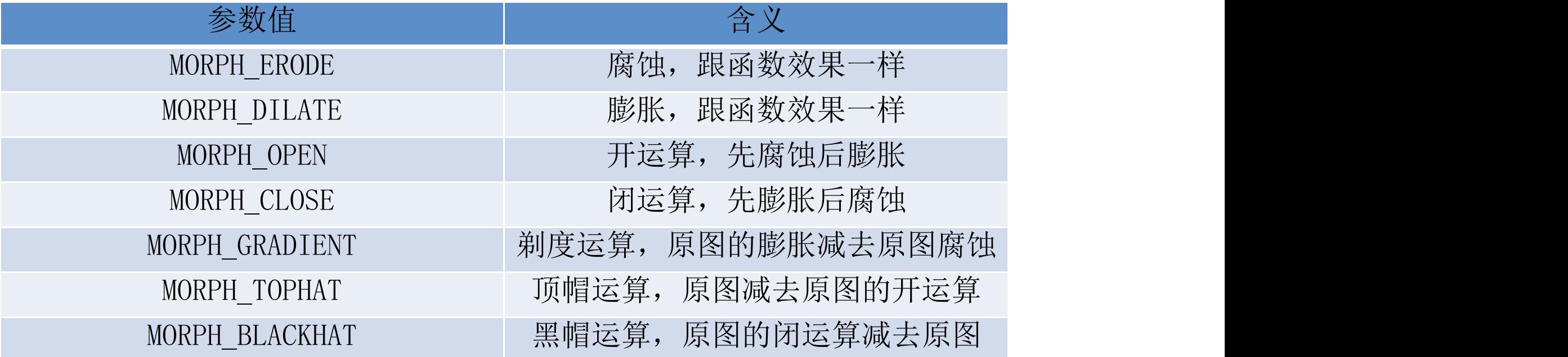

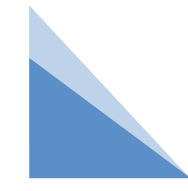

# 二 腐蚀和膨胀

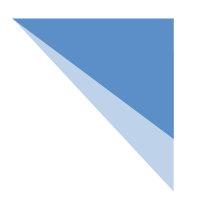

1.腐蚀

dst = cv2.erode(src, kernel, anchor, iterations, borderType, borderValue)

等价于:

op = cv2.MORPH\_ERODE

dst = cv2.morphologyEx(src, op, kernel, anchor, iterations, borderType, borderValue) 2.膨胀

dst = cv2.dilate(src, kernel, anchor, iterations, borderType, borderValue)

等价于:

op = cv2.MORPH\_DILATE

dst = cv2.morphologyEx(src, op, kernel, anchor, iterations, borderType, borderValue)

# 二 腐蚀和膨胀

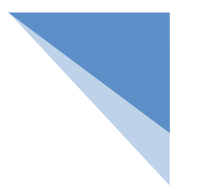

1.腐蚀

import cv2

import numpy as np

```
img = cv2.imread("cactus.jpg") # 读取原图
```

```
k = np.ones((3, 3), np.uint8) # 创建3*3的数组作为核
```

```
cv2.imshow("img", img) # 显示原图
```

```
# dst = cv2.erode(img, k) # 腐蚀操作
```
dst = cv2.morphologyEx(img, cv2.MORPH\_ERODE, k) # 腐蚀操作

```
cv2.imshow("dst", dst) # 显示腐蚀效果
cv2.waitKey() # 按下任何键盘按键后
cv2.destroyAllWindows() # 释放所有窗体
```
# 二 腐蚀和膨胀

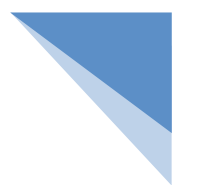

2.膨胀

import cv2

import numpy as np

```
img = cv2.imread("cactus.jpg") # 读取原图
```

```
k = np.ones((3, 3), np.uint8) # 创建3*3的数组作为核
```

```
cv2.imshow("img", img) # 显示原图
```

```
# dst = cv2.dilate(img, k) # 膨胀操作
```
dst = cv2.morphologyEx(img, cv2.MORPH\_DILATE, k) # 膨胀操作

```
cv2.imshow("dst", dst) # 显示腐蚀效果
cv2.waitKey() # 按下任何键盘按键后
cv2.destroyAllWindows() # 释放所有窗体
```
# 三 开运算和闭运算

1.开运算:

dst =  $cv2$ .erode(img, k) # 腐蚀操作

dst =  $cv2$ .dilate(dst, k) # 膨胀操作

等价于:

op = cv2.MORPH\_OPEN

dst = cv2.morphologyEx(img, op, k)

2.闭运算

```
dst = cv2.dilate(img, k) # 膨胀操作
dst = cv2.erode(dst, k) # 腐蚀操作
等价于:
```

```
op = cv2.MORPH_CLOSE
```
dst = cv2.morphologyEx(img, op, k)

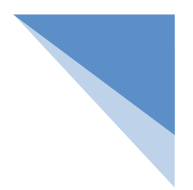

四 梯度运算

梯度运算的运算过程是让原图的膨胀图减原图的腐蚀图。因为膨胀图比原图大,腐 蚀图比原图小,利用腐蚀图将膨胀图掏空,就得到了原图的轮廓图(梯度运算中得到的 轮廓图只是一个大概轮廓,不精准)。

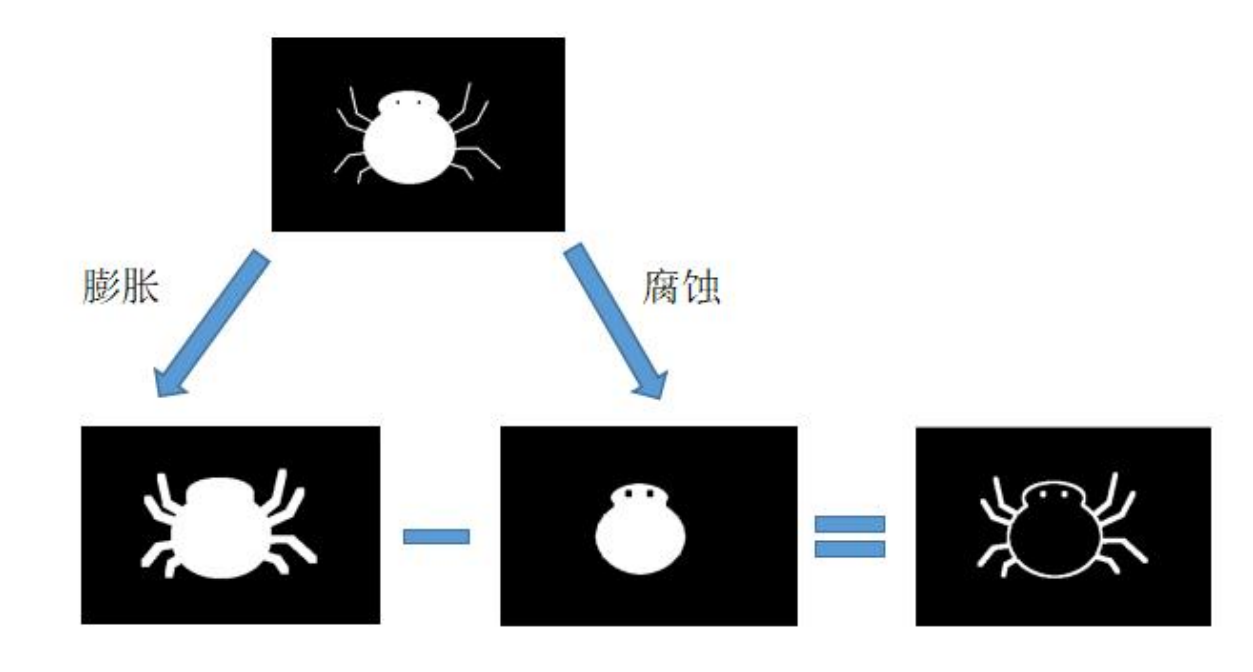

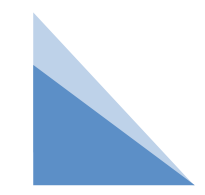

# 四 梯度运算

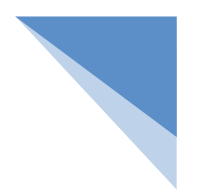

OpenCV中借助morphologyEx()形态学方法可实现梯度运算。

dst = cv2.morphologyEx(src, op, kernel, anchor, iterations, borderType, borderValue)

梯度运算的参数为cv2.MORPH\_GRADIENT

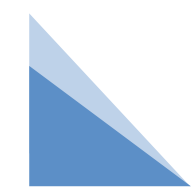

### 例:通过梯度运算画出小蜘蛛的轮廓。

import cv2

import numpy as np

img = cv2.imread("spider.png") # 读取原图

k = np.ones((5,5), np.uint8) # 创建5\*5的数组作为核

```
cv2.imshow("img", img) # 显示原图
```

```
dst = cv2.morphologyEx(img, cv2.MORPH_GRADIENT, k) # 进行梯度运算
```

```
cv2.imshow("dst", dst) # 显示梯度运算结果
```

```
cv2.waitKey() # 按下任何键盘按键后
```

```
cv2.destroyAllWindows() # 释放所有窗体
```
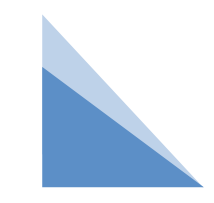

### 五 顶帽运算

图像顶帽运算是原始图像减去图像开运算的结果,得到图像的噪声。因为开运算抹 除图像的外部细节,"有外部细节"的图像减去"无外部细节"的图像,得到的结果就只剩 外部细节了。

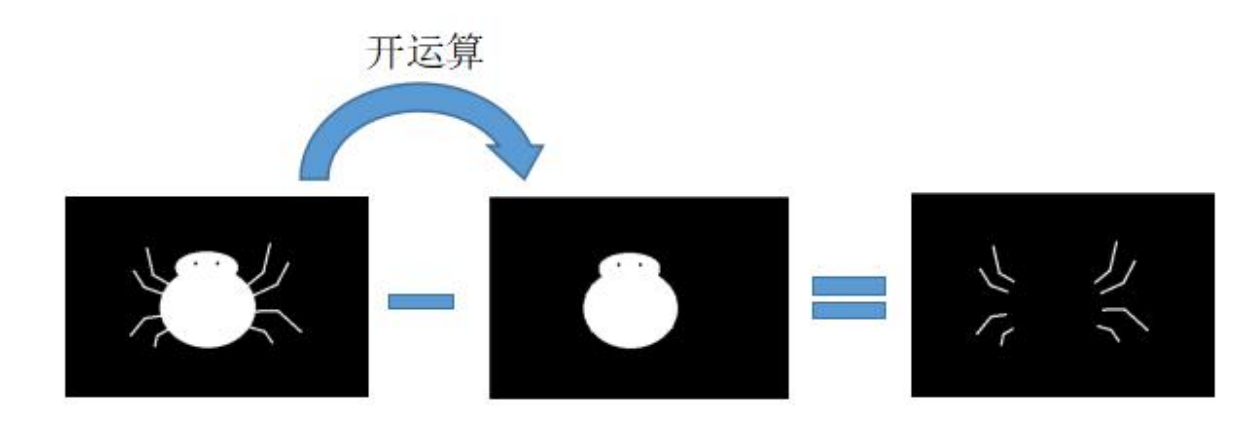

# 五 顶帽运算

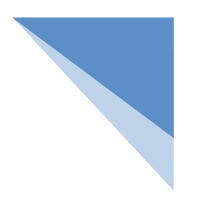

OpenCV中借助morphologyEx()形态学方法可实现顶帽运算。

dst = cv2.morphologyEx(src, op, kernel, anchor, iterations, borderType, borderValue)

```
顶帽运算的参数为cv2.MORPH_TOPHAT
```
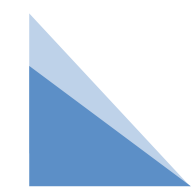

### 例 通过顶帽运算画出小蜘蛛的腿。

import cv2

import numpy as np

img = cv2.imread("spider.png") # 读取原图

k = np.ones((5, 5), np.uint8) # 创建5\*5的数组作为核

cv2.imshow("img", img) # 显示原图

dst = cv2.morphologyEx(img, cv2.MORPH\_TOPHAT, k) # 进行顶帽运算

cv2.imshow("dst", dst) # 显示顶帽运算结果

cv2.waitKey() # 按下任何键盘按键后

cv2.destroyAllWindows() # 释放所有窗体

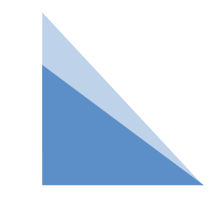

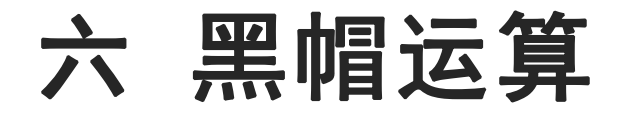

黑帽运算的运算过程是让原图的闭运算图减去原图。因为闭运算抹除图像的内部细 节,"无内部细节"的图像减去"有内部细节"的图像,得到的结果就只剩内部细节了。

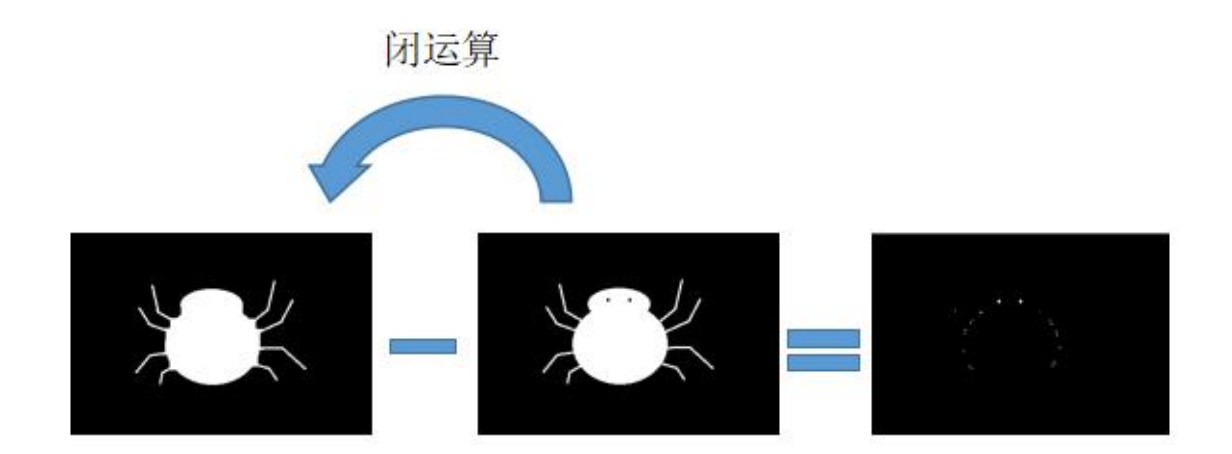

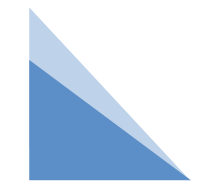

# 六 黑帽运算

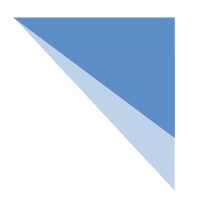

OpenCV中借助morphologyEx()形态学方法可实现顶帽运算。

dst = cv2.morphologyEx(src, op, kernel, anchor, iterations, borderType, borderValue)

梯度运算的参数为cv2.MORPH\_BLACKHAT

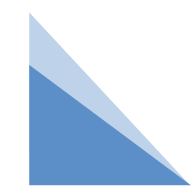

### 例 通过黑帽运算画出小蜘蛛内部细节。

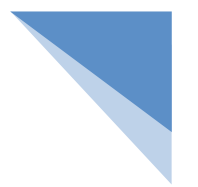

import cv2

import numpy as np

img = cv2.imread("spider.png") # 读取原图

```
k = np.ones((5, 5), np.uint8) # 创建5*5的数组作为核
```

```
cv2.imshow("img", img) # 显示原图
```

```
dst = cv2.morphologyEx(img, cv2.MORPH_BLACKHAT, k) # 进行黑帽运算
cv2.imshow("dst", dst) # 显示黑帽运算结果
cv2.waitKey() # 按下任何键盘按键后
```

```
cv2.destroyAllWindows() # 释放所有窗体
```
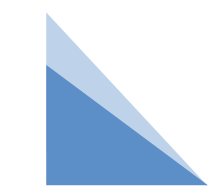

例:获取图像轮廓。

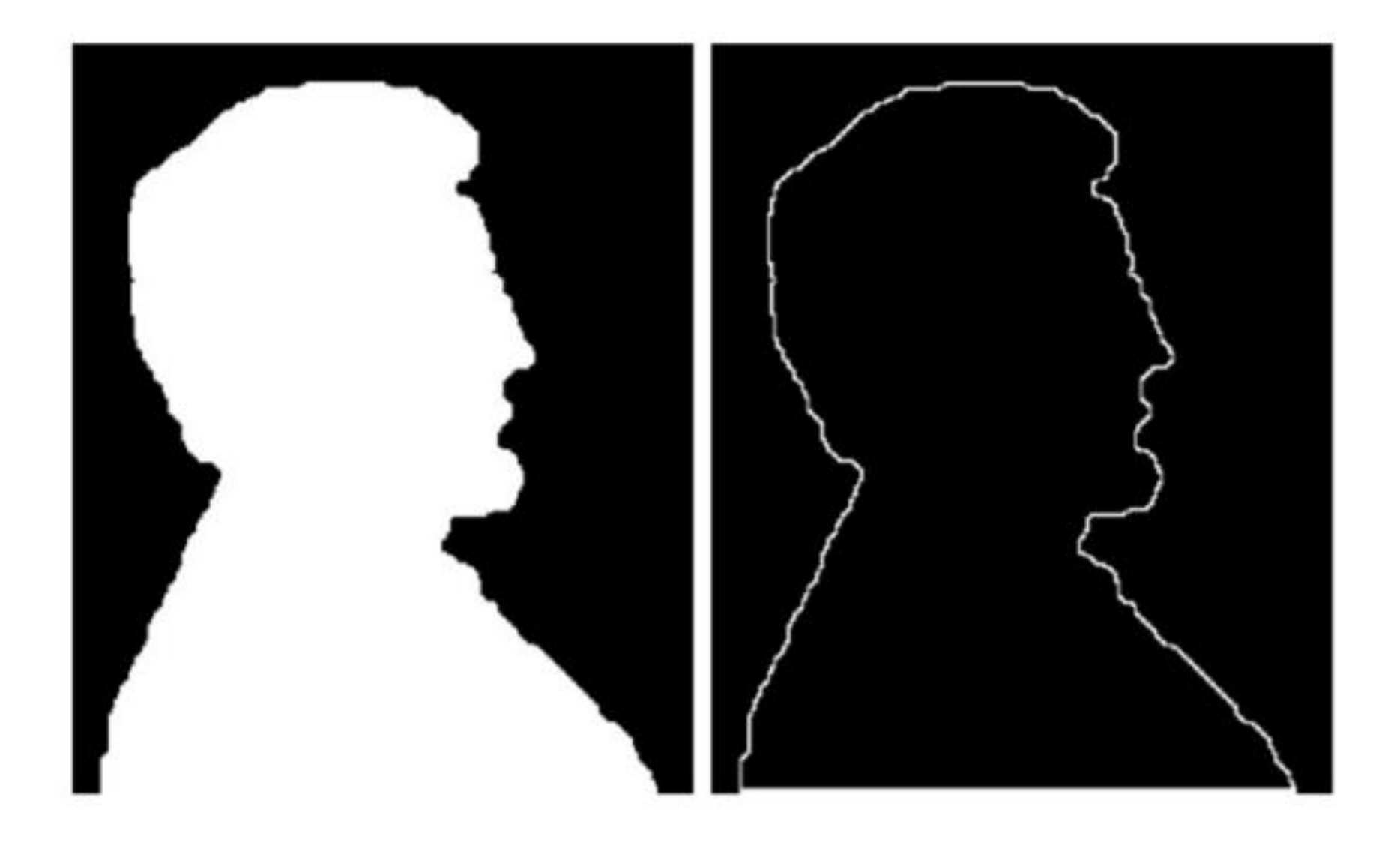

### 例 对指纹图像进行去噪处理。

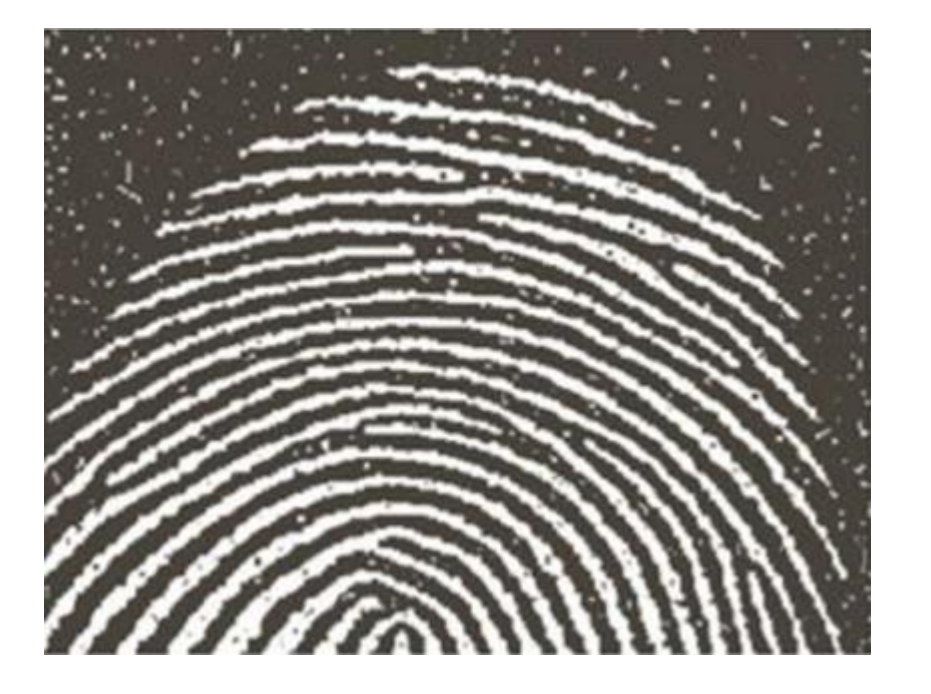

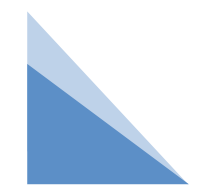

 $\bullet$ 

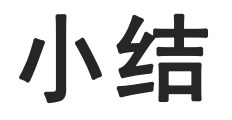

### 1.形态学运算

### 2 腐蚀与膨胀

### 3.开运算与闭运算

### 4.梯度运算

### 5.顶帽运算

### 6.黑帽运算

# **THANKS**